## Add a Document

- 1. To add a document, click Documents in the navigation bar, then click Add.
- 2. Enter a name and author for the document.

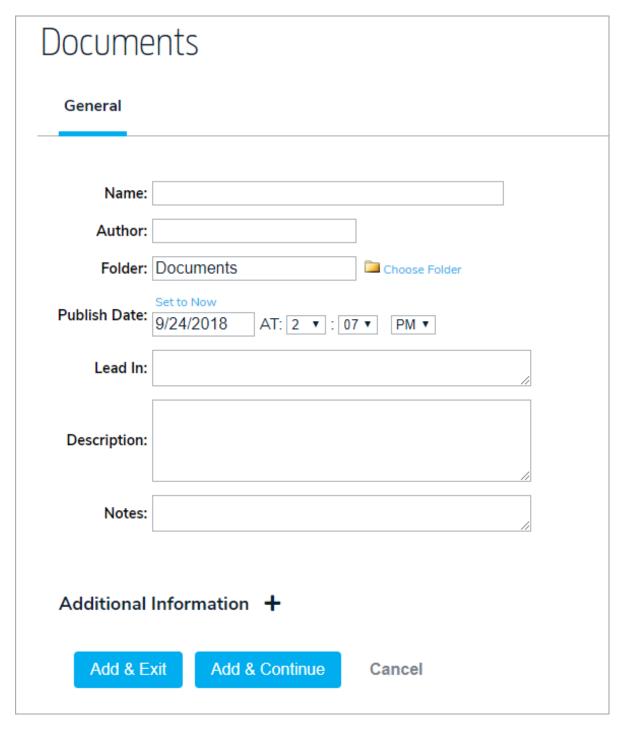

- 3. If required, choose a new folder for the document.
- 4. Enter a publishing time and date.
- 5. If required, enter a lead in, description, and/or notes.
- 6. Enter data in any custom fields in the Additional Information section as needed.
- 7. Click Add & Continue to save your changes and view additional options.